# Escuela de formación **COAMU**

## CURSO

# CTEM Memorias. Ejemplo práctico.

15, 16 y 19 de junio de 2023. Presencial / Online

WWW.COAMU.ES

### INTRODUCCIÓN

Ctem Memorias es una aplicación para generar memorias según el CTE, sirve para cualquier uso (Residencial Vivienda, Residencial Público, Administrativo, Docente, Hospitalario, etc)

Se pueden generar memorias para Proyecto Básico o Básico y Ejecución.

Además de la memoria, genera la Gestión de Residuos, los documentos LOE y Estadística de la Edificación.

### OBJETIVOS

Explicar el funcionamiento y estructura del programa CTEM Memorias, tomando como ejemplo una vivienda unifamiliar.

Explicar y aclarar conceptos del CTE que afectan a la memoria del proyecto.

### PROGRAMA DEL CURSO

**DÍA 1. 15 DE JUNIO**

#### **MENÚ INICIO**

Conceptos generales, archivos generados y su ubicación Crear, Copiar Memorias Importar/Exportar memoria entre ordenadores Personalización para distintos COAs Normativa General Normativa Usuario

#### **MENÚS CTEM MEMORIAS**

#### **Base de Datos Municipios**

Calculadora Ctem Ámbitos de aplicación Estructura y funcionamiento del Programa Datos Generales, Básico y Básico y Ejecución, Tipos de proyectos, Proy. Fuera del ámbito del CTE. Índice, Memoria descriptiva Cuadros de Superficies del programa y personales. Importar imágenes de cuadros de superficies Memoria Constructiva

C/Jara Carrillo, 5. 30004 Murcia. V1 .11.05.2023 968213268 - formacion@coamu.es 2

#### **JUSTIFICACIÓN DB SE JUSTIFICACIÓN DB SUA JUSTIFICACIÓN DB SI**

#### **DÍA 2. 16 DE JUNIO**

#### **INTERCAMBIADOR DE ELEMENTOS CONSTRUCTIVOS**

Definición de elementos constructivos importándolos **HULC** (Herramienta Unificada Lider-Calener**, CERMA** o **CYPETHERM** Otros proyectos CTEM o catalogo elementos constructivos. Creación de Plantillas en HULC Consideraciones sobre CERMA Definición de elementos constructivos en el caso de utilizar otros programas distintos Cype, etc Definición de huecos, caso de dobles ventanas

#### **JUSTIFICACIÓN DB HR**

Preparación de datos

**JUSTIFICACIÓN DB HS1 GENERACIÓN AUTOMÁTICA DE LA ENVOLVENTE EXPORTAR ELEMENTOS CONSTRUCTIVOS A WORD GENERACIÓN AUTOMÁTICA DE LOS ELEMENTOS DE COMPARTIMENTACIÓN JUSTIFICACIÓN DB HS2 Y HS3 JUSTIFICACIÓN DB HS4 Y HS5**

**DÍA 3. 19 DE JUNIO**

#### **JUSTIFICACIÓN DB HEO Y DEB HE1**

Uso Residencial y Uso Terciario importado de HULC Utilizando otros programas

#### **JUSTIFICACIÓN DB HE2 Y HE3 JUSTIFICACIÓN DB HE4**

Caso de Aerotermia

C/Jara Carrillo, 5. 30004 Murcia. V1 .11.05.2023 968213268 - formacion@coamu.es 3

#### **JUSTIFICACIÓN DB HE5 JUSTIFICACIÓN DB HE6 ANEJOS DE LA MEMORIA**

Normativas generales y autonómicas Anejos comunes

#### **GESTIÓN DE RESIDUOS**

Caso General

#### **CERTIFICACIÓN ENERGÉTICA**

Certificado y etiqueta utilizando HULC Utilizando otros programas

#### **PERSONALIZAR MEMORIA**

Secciones individuales Toda la memoria

#### **ANEJOS Y DOCUMENTOS A LA MEMORIA**

Anejos propios de cada COA (Murcia) Documento propios de cada COA (Murcia) Documentos LOE y Estadista de la edificación

#### **IMPRESIÓN DE LA MEMORIA**

Preparación para la impresión Generación de la memoria en pdf Exportación de la memoria a Word Personalización de la memoria

### FORMATO

**Online**: El alumno asiste al curso en directo online a través de su ordenador. Para el seguimiento del curso el alumno visualizará al profesor y la pantalla del ordenador, pudiendo interactuar mediante voz o chat.

**Presencial**. El alumno asiste al curso en el Aula de Formación del COAMU.

El curso será grabado y el alumno tendrá a su disposición los vídeos para el repaso de los temas tratados.

### PROFESOR

Luis Aycart López. Arquitecto, autor del programa CTEM Memorias.

### CALENDARIO

15, 16 y 19 de junio de 2023. Horario: de 09:00 a 14:00 horas.

### REQUISITOS INFORMÁTICOS

No es necesario tener el programa para la realización del curso. Los que quieran utilizarlo deberán traer ordenador portátil con los siguientes programas instalados:

CTEM Memorias última versión (v2023a) Excel 2010 o superior Programa HULC Adobe Acrobat o cualquier visor de pdf

### DOCUMENTACIÓN PARA ENTREGAR

Se aportará documentación en pdf de la vivienda ejemplo a desarrollar en el curso.

*.*

### PRECIO MATRÍCULA (IVA NO INCLUIDO)

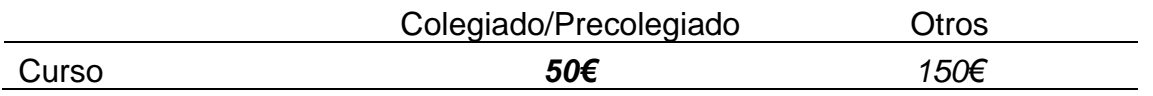

### FORMALIZACIÓN DE INSCRIPCIÓN

La inscripción se formaliza a través de la Plataforma de la Escuela de Formación.

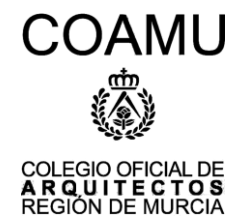

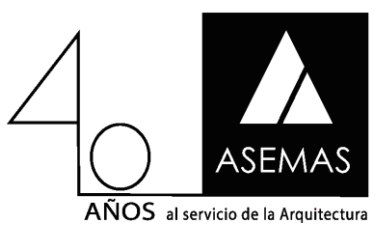